# SP5 MP, inverse, CRTD

### How do I switch on the system?

### standard confocal imaging (w/o MP):

- 1. Switch on microscope/PC button
- 2. Switch on scanner power button
- 3. Switch on laser button
- 4. Turn on the laser safety key
- 5. Switch on the HBO lamp, if needed
- 6. Login as Imf-user (password: useme), open LAS AF, choose config: "machine ohne MP" and un-/check Resonant Scanner (for live high speed imaging)

#### multi-photon imaging (MP):

- MP ON 1. switch on NDD power supply, EOM power supply (on optical table) and only turn on MP laser safety key
  - 2. Go on with No. 1-6 of standard confocal imaging, except: choose config: "machine mit MP"
  - 3. Choose wavelength and click on tune button
  - 4. Press 3 sec. on shutter button
  - 5. Start scanning when MP laser is in pulse mode

#### How do I switch off the system?

- CAREFULLY clean all immersion objectives (70% pure EtOH and lens cleaning paper) and stage (80% EtOH and tissue paper)!
- Check if somebody is booked after you within 2 hours.

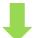

#### NO

- 1. Switch off the lasers in the software
- 2. Quit LAS AF and shut down PC
- 3. Turn off HBO lamp
- 4. Turn off the laser safety key button
- 5. Turn off scanner power button
- 6. Turn off microscope/PC button
- 7. Wait until laser cooling is off, then turn off laser button
- MP OFF 8. If MP used: turn off only MP laser safety key, switch off EOM and NDD power supply (on optical table)

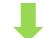

#### YES

If MP used and next user is not MP-user:

- 1. Uncheck MP Laser in LAS AF
- MP OFF

  2. turn off only MP
  laser safety key,
  switch off EOM and
  er NDD power supply
  (on optical table)
  - Restart LAS AF, choose config: "machine ohne MP"

## If MP used and next user is MP-user:

Leave everything on, save your data and copy them to fileserver or like that.

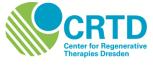

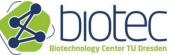

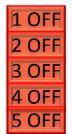

1 ON

**2 ON** 

**BON** 

4 ON

**5 ON**